# Getting Started with UEN eMedia

#### Accessing eMedia: Students and Parents

Students and parents can access the eMedia K-12 educational collection via <u>Utah's Online Library</u>.

- 1. Visit https://onlinelibrary.uen.org/
- 2. Click on the **eMedia** icon listed in the **Reference Collection**

(Note: to access Utah's Online Library at home or elsewhere outside of a school network, you will need to know a simple username and password which changes each year. You can obtain this login information in one of the following ways:

- Visit <u>http://onlinelibrary.uen.org</u> while on a school network. The home access login is displayed at the bottom of the main page.
- Ask a library or technology staff member at your school for the Utah's Online Library home access information.
- Call the Granite Educational Technology department at 385-646-4110 or email a Granite <u>district</u> <u>media or technology specialist</u> for this information.
- Contact Utah Education Network (UEN) at resources@uen.org or 1-800-866-5852.)

#### Access eMedia: Educators

Although educators can also access eMedia via Utah's Online Library, it is recommended that educators use a <u>my.uen</u> account to access eMedia. This account provides teachers with access to additional digital content, as well as to the new curation and collaboration features in eMedia.

- 1. Visit <u>https://my.uen.org</u>
- Log in with your myUEN account. If you do not have a myUEN account, click Create Account. (Any Utah educator can register for a myUEN account using their official school /district email address.)
- Once you are logged in, click on eMedia under the UEN Premium Services menu of the Services/Tools sections.

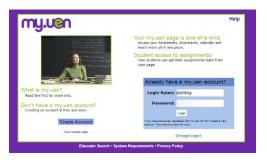

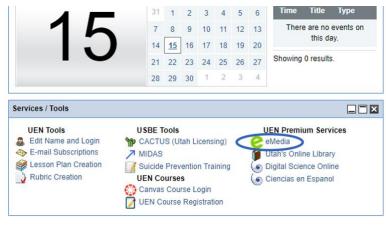

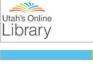

Reference Collection

Giencias en Espanol

Digital Science Online

EBSCO: Middle Schools

EBSCO: Educators

e Media

EBSCO: Elementary Schools

esearch databases and materials may not be appropr

## Searching or Browsing for Content

Once you are logged in, you can quickly search for videos and other content in eMedia by typing a search term into the "What are you looking for?" field on the main page.

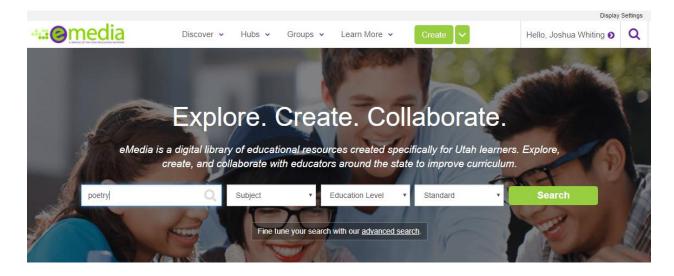

You can also browse the resources by subject area, grade level, material type, providers, and more, by clicking **Discover** > **Resources** from the top menu.

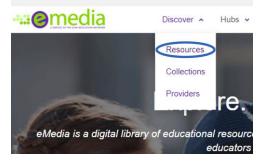

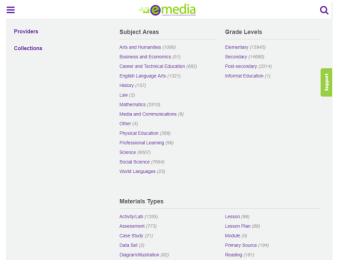

Either entering a search term or clicking on a subject area, grade level, or material type from the Resources screen brings up a "search results" screen of all matching resources.

4

## Search Results

You can filter your search results using the options on the left side of the screen. For example, in the screenshot below the search results are being filtered to show only resources in the video format.

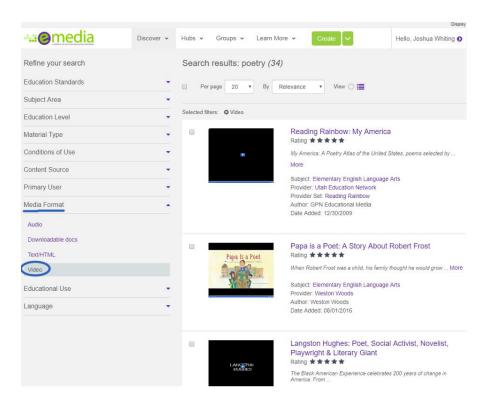

Click on the title of a resource in the search results to view more information and access the resource.

#### **Resource Details**

---@media Discover v Hubs v Groups v Learn More v Create 🛩 Hello, Joshua Whiting o Q + Return to Search Results To preview a resource, click on the Langston Hughes: Poet, Social Activist, Novelist, Playwright & Literary Giant View Resource button or click on the \*\*\*\* video thumbnail. View Resource Save + LANCSTON HUGHES Standards When logged as an educator via Description Overview: The Black American Experience calebrates 200 years of change in America. From children of slavery to the first African American elected President; this Series is an inspiring journey of coronage, defaut and thirups that calebrates outbanding men and wirem who the thirt starm on history. An American post scalad califus, nevella, taywight, and columnist, Langston Hughes was that recognized as an important literary figure during the 1920s, a period known as the Hatem Remainsance, a cultural movement made framo bacease of the number of emerging black whites, posts and schulars. Hughes, more than any other black post or what, recorded faithfully the nuances of black. He and Is fustations and uses on of the admict humonous on the thermore Witterary of more atel of gaz porty. Embracing the common experience of black Americans, he was the bard of the posple because he fits their physics and suffreigh himself. Hughes that for the site is the start admictance detectively. If this as assumm, tatter as a warcorrespondence. Hanovemed for the folks phone, this work was well received by a black audience who saw themselves in his chatacters. In 1921 Hughes first short starty califications well received by a black audience who saw themselves in his chatacters. In 1921 Hughes there are acces, but we right and the parameter abulants and the site of the Villary of White Folks, was published. It looked at the humonous and tragic interactions between acces, but we right and the parameters and the site of the admices and parality and humon the Olicago Defender. Hughes was a litterary glant, always lathild to his bleft hull "most paramation Signarably good. Inversion add the revey risk add. American, calling him the "poet survasia" of the Negres race." Solycies: Social Studies Overview: The Black Am ce celebrates 200 years of change in America. From children of slavery to the first Please align this resource to my.uen, on this screen you can save the resource to personal folders, Evaluations No evaluatio share it to collaborative collections, Add important feedback and evaluate this tag, rate, or comment on the Tags (9) resource, align the resource to 1920 African American Author Biography Culture Subject: Social Studies Level: Middle School, High School, Community College / Lower Division Grades: Grade 9, Grade 9, Grade 10, Grade 11, Grade 12 Author: TMW Films Harlem Renaissance Jazz Poetry Langston Hughes standards, and more. UIMC Provider: TMW Films Date Added: 08/01/2016 Add New Tag

## eMedia Video Player

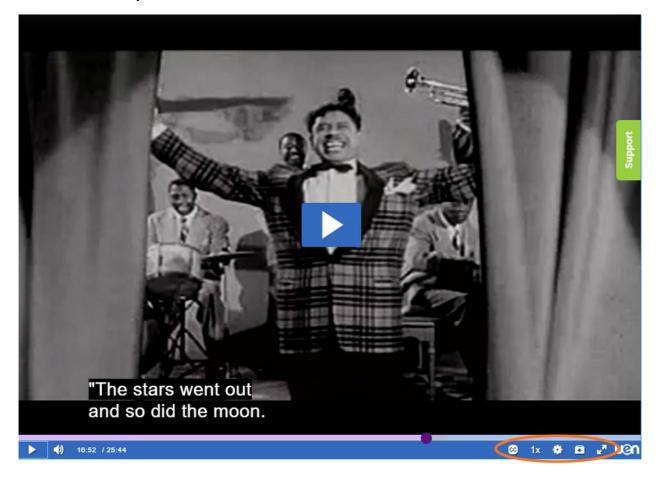

The in-browser video player has options including **full screen**, **closed captioning**, **speed change**, and **video download** in the lower right corner. You can play videos for your class right from this eMedia player, or you can download the video file for offline sharing. Downloading videos before your lesson is recommended to ensure you can share the resource on-demand regardless of network connectivity, and also for sharing with students on platforms such as Google Classroom.

#### Additional Resources

eMedia Help Articles and Knowledge Base: <u>https://help.emedia.uen.org/support/home</u>

eMedia Getting Started Video Tutorials: <u>https://emedia.uen.org/</u> (scroll down on the main eMedia page to access)

Educational Video Resources from Granite Educational Technology Department: video.edtech.fun